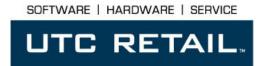

## SERIES M700 POS KEYBOARD Installation Guide

Congratulations on your purchase of UTC RETAIL's innovative Series M700 POS Keyboard! The Series M700 is a powerful, programmable, and feature-rich keyboard with the versatility to meet any customer's needs. With it, you have a limitless selection of configurations and capabilities.

Fully UPOS compatible, the Series M700 features:

- On-board micro-controller,
- Indicator lights,
- Enunciator,
- 3 track magnetic stripe reader (MSR)
- Scanner port

This guide is designed to help you efficiently assemble UTC RETAIL's Series M700 POS Keyboard.

## Series M700 POS Keyboard Components

You will find the following components inside the Series M700 POS Keyboard Box:

- Keyboard
- Cables
- Key(s) (presence of key(s) is dependent on the keyboard's manufactured configuration)

**Note:** Please go to <a href="www.utcretail.com">www.utcretail.com</a> to access the complete User's Guide for the M700 POS Keyboard.

## Install the Keyboard

- 1) Unpack the keyboard and all supplied components
- 2) Route the PS2 keyboard cable from the keyboard install location to the keyboard port on the logic unit
- 3) Plug the PS2 cable into the keyboard port on the logic unit
- 4) Position keyboard to simplify port access (keyboard ports are located on the rear of the keyboard)
- 5) Plug the PS2 cable into the keyboard port on the keyboard

**Note:** If other connections to the keyboard are required, refer to the Programming and User's Guide available on www.utcretail.com.

6) Position the keyboard in its install location

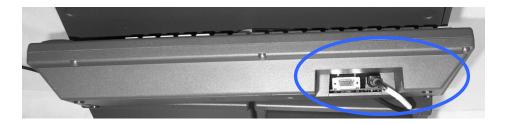

Note: The Series M700 POS Keyboard is shipped with a factory default layout. If you would like to change the keyboard layout, it is programmable via a utility called ULAP (UTC RETAIL Layout And Programming). ULAP is available on UTC RETAIL's web site, <a href="https://www.utcretail.com">www.utcretail.com</a>, within the driver download section. This utility will run under Windows or Linux, and allows you to program every facet of your M700 POS Keyboard.

**CONGRATULATIONS!** You have completed the installation of UTC RETAIL's Series M700 POS Keyboard. If you experience problems with any of the components of the Series M700 POS Keyboard, see the "Troubleshooting Procedures" section below.

## **Troubleshooting Procedures**

The following table presents symptoms and solutions for problems potentially encountered when installing the Series M700 POS Keyboard components.

| Symptom                                                       | Solutions                                                                                                    |
|---------------------------------------------------------------|----------------------------------------------------------------------------------------------------|
| A keyboard error message displays when I boot the logic unit. | Check to see if the keyboard cable is properly connected to the keyboard and to the logic unit.                                                                                                    |
| The keys on the keyboard do not perform the desired function. | Check to see if the keyboard cable is properly connected to the keyboard and to the logic unit.                                                                                                    |
|                                                               | <ul> <li>If utilizing a custom layout, attempt to re-program the keys with the ULAP<br/>utility</li> </ul>                                                                                                    |
|                                                               | <ul> <li>Ensure that ULAP and the programmed key functions have been used per<br/>UTC RETAIL specifications. (Refer to the M700 users manual, available on<br/>UTC RETAIL's web site, <a href="www.utcretail.com">www.utcretail.com</a>, within the 2800 Series product<br/>manuals section)</li> </ul> |

**Note:** Please contact UTC RETAIL Technical Support at 800.349.0546, if you have any problems not addressed in the Troubleshooting Procedures, or have questions about other sections of this documentation.